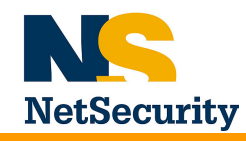

# Návod k obsluze aplikace SMS sender

 $v. 5.5$ 

#### OBSAH:

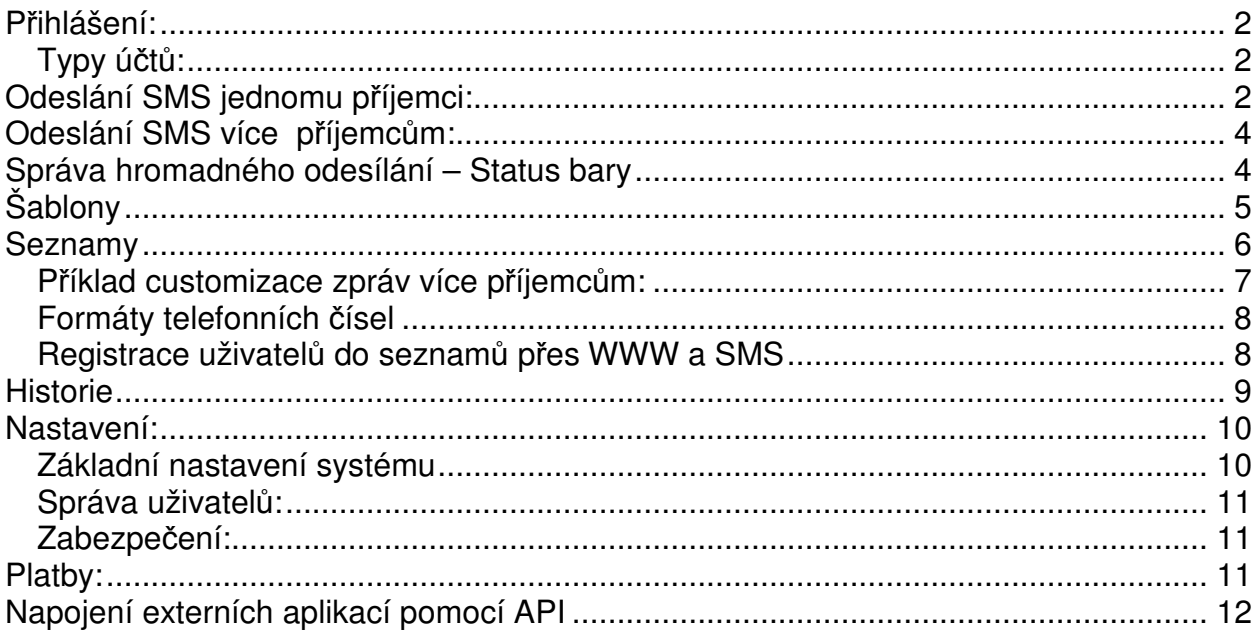

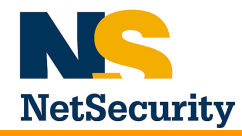

# **P**ř**ihlášení:**

Uživatelské jméno může být pouze Vaše emailová adresa, na kterou Vám po registraci byly zaslány přihlašovací údaje. Účet založený prostřednictvím registrace na stránce www.smssender.cz je administrátorský a jeho prostřednictvím můžete založit další podúčty s omezenými právy. Možnosti a práva jednotlivých podúčtů jsou popsány dále.

# **Typy ú**č**t**ů**:**

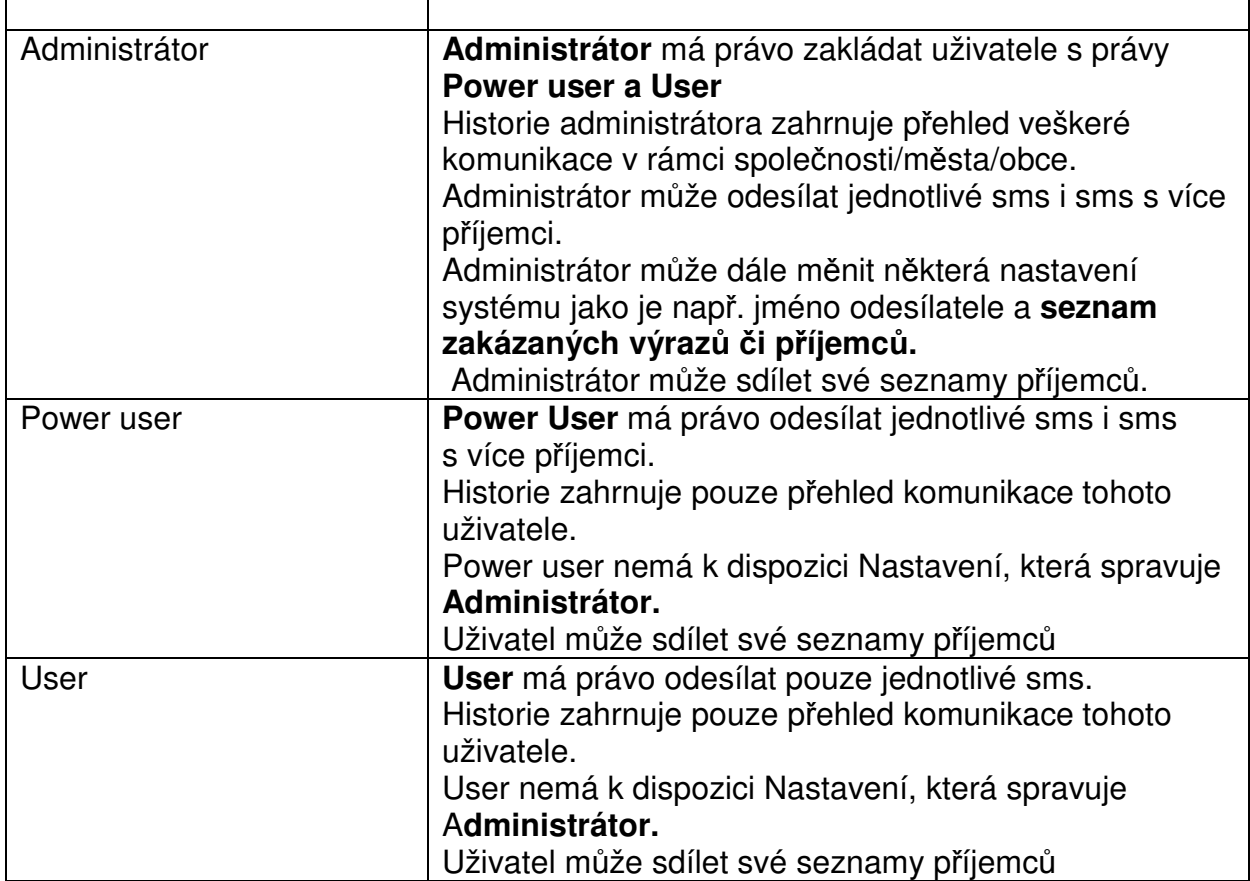

# **Odeslání SMS jednomu p**ř**íjemci:**

Kliknutím na libovolnou položku adresáře dojde k dosazení kontaktu do kolonky **Telefonní** č**íslo p**ř**íjemce.** V případě rozsáhlejšího adresáře použijte k vyhledání kontaktu vyhledávací pole nad seznamem.

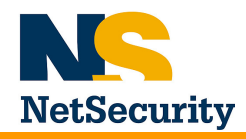

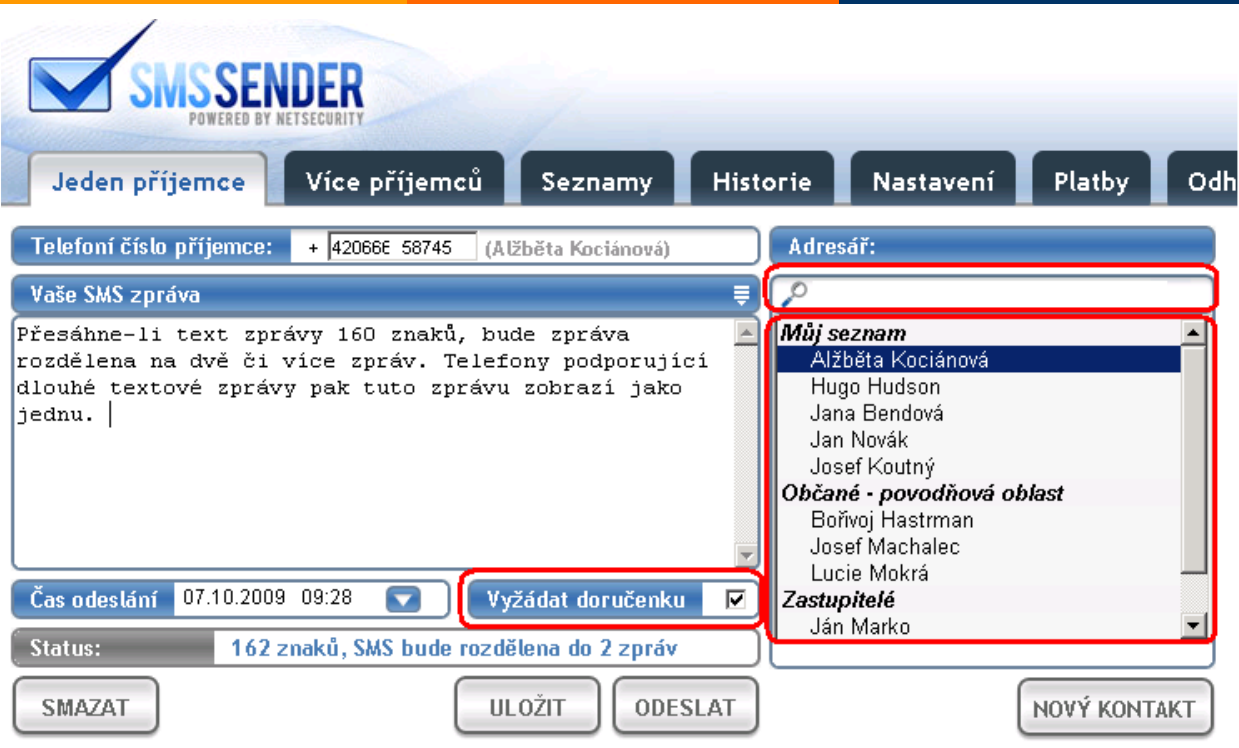

Přesáhne-li text zprávy 160 znaků, bude zpráva rozdělena na dvě či více zpráv. Telefony podporující dlouhé textové zprávy pak tuto zprávu zobrazí jako jednu.

Používáte-li nahrazení čísla odesílatele názvem Vaší společnosti, bude počet znaků na jednotlivou zprávu snížen o počet znaků zvoleného názvu. Toto nastavení může měnit pouze uživatel s právy administrátora.

Kontakt na technickou podporu aplikace SMS Sender | Možnost integrace SMS služeb do dalších informačních systémů

Vybrat můžete pouze jednoho příjemce. Zprávu lze odeslat okamžitě, nebo zvolit požadovaný čas odeslání. Dále máte možnost volby, zdali chcete požádat o zaslání doručenky, či nikoli.

Status bar Vás při psaní informuje o délce napsaného textu.

Status: 499 znaků, Překročen limit 459 znaků!

Maximální délka zprávy je 160 znaků, delší zprávy budou vždy rozděleny na více zpráv. V telefonu příjemce pak budou tyto zprávy sloučeny zpět do zprávy jedné . Maximální délka zprávy je 459 znaků a přesné rozdělení na jednotlivé části je uvedeno v tabulce.

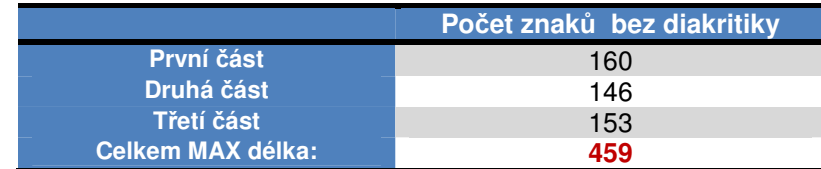

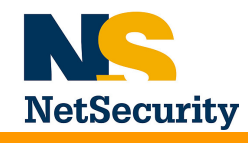

Text zprávy doporučujeme psát bez diakritiky. Pokud přesto budete psát s diakritikou, systém ji před odesláním odstraní. Důvodem je skutečnost, že na některých telefonech může docházet k nečitelnosti zprávy a také fakt, že znaky s diakritikou technicky zabírají prostor více znaků, stejně jako některé speciální znaky jako jsou závorky apod.

# **Odeslání SMS více p**ř**íjemc**ů**m:**

Princip odesílání většího množství zpráv je v podstatě stejný jako u zaslání zprávy jednomu příjemci. Rozdíl je v možnosti vybrání celého seznamu příjemců z adresáře a možnosti volby rychlosti odesílání. Záložku **Více p**ř**íjemc**ů nemají k dispozici uživatelé s právy **User**.

Seznamy, které obsahují méně jak 1000 příjemců, je možné rozkliknout a vybrat konkrétní příjemce. Pokud ale seznam obsahuje více jak 1000 příjemců, není tento výběr umožněn a vybrat lze jen celý seznam. (např. seznam naimportovaný z externího zdroje prostřednictvím csv souboru.)

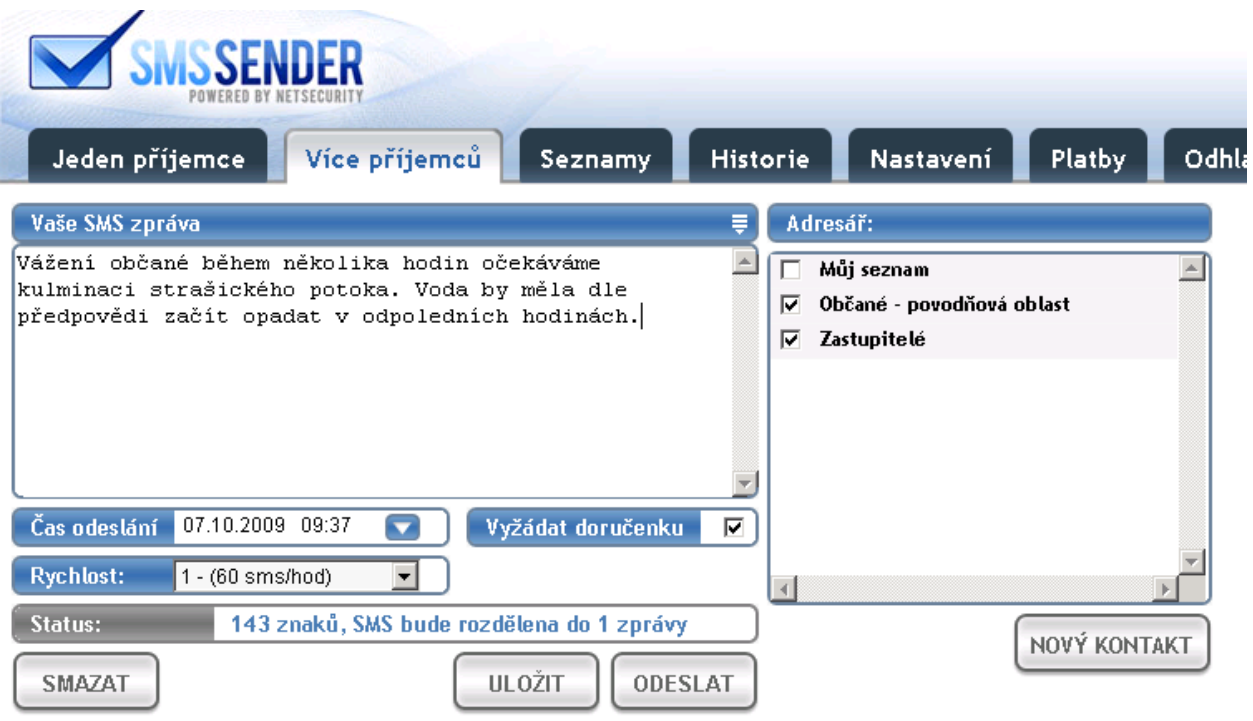

Při odesílání zpráv můžete zvolit i čas automatického odeslání SMS zprávy či hromadného balíčku. Lze tak nastavit například různá připomenutí, či přání, která je vhodné odeslat v přesně specifikovaný den a čas.

# **Správa hromadného odesílání – Status bary**

Po odeslání SMS zprávy určené více příjemcům se v pravé části obrazovky objeví Status bar,

Aplikace SMS sender www.smssender.cz

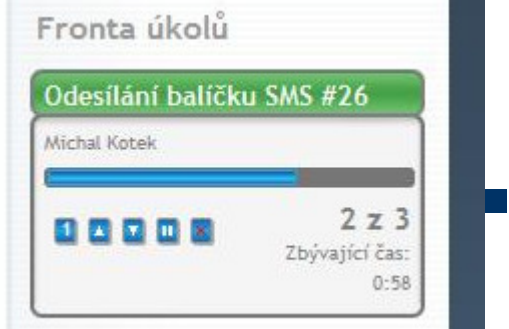

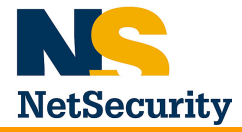

jehož prostřednictvím je možné sledovat průběh odesílání. Je možné odesílání pozastavit, změnit rychlost (šipka nahoru či dolů), nebo odesílání zcela zrušit. Ve výchozím stavu je status bar **zelený.** Zelená barva indikuje probíhající odesílání.

#### **P**ř**ehled možných stav**ů

zelená - probíhá odesílání žlutá – čekající úloha červená – pozastavená úloha

#### **Práva**

Každý uživatel je oprávněn spravovat jen své úlohy, což platí pro uživatele typu **Power user**. **Administrátor** smí obsluhovat i úlohy ostatních Power userů. Účtů s oprávněním **User** se problematika status barů netýká protože tento typ uživatele smí odesílat jen jednotlivé sms.

**UPOZORN**Ě**NÍ :** Při odesílání sms zprávy více příjemcům indikuje status bar průběh odesílání pouze orientačně. Při obnovení stránky se může stav status baru na okamžik změnit do doby, než získá novou informaci o stavu odesílání..

# **Šablony**

Často používané texty si může každý uživatel ukládat do šablon, které jsou pak k dispozici pro další použití. Uložení textu zprávy provedete kliknutím na tlačítko **Uložit**  a zadáte požadovaný název šablony. Nabídka uložených textů je k dispozici po kliknutí na znak rozbalovacího menu.

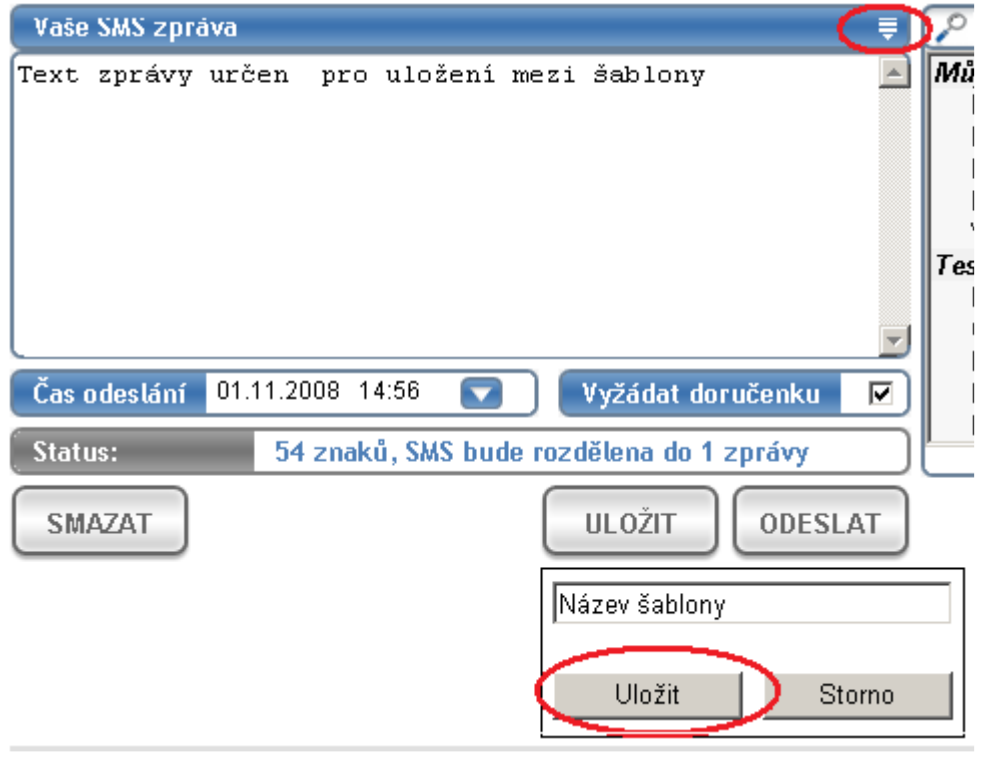

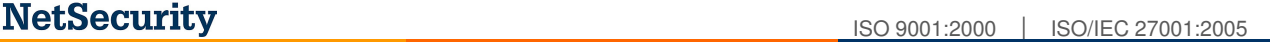

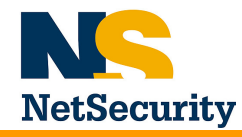

## **Seznamy**

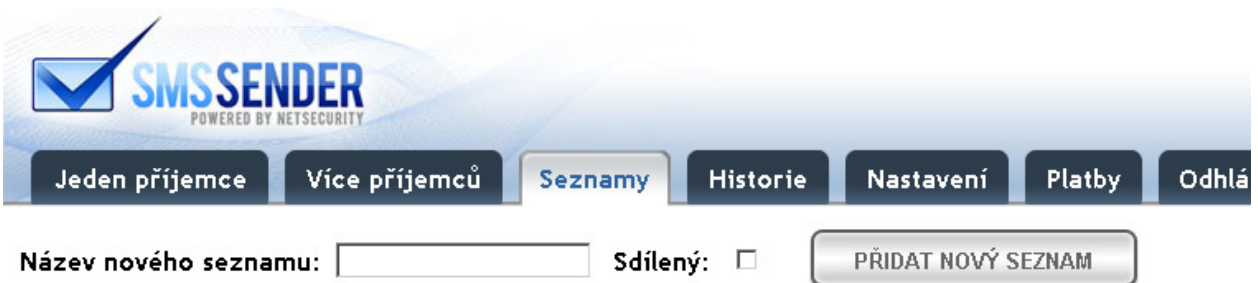

#### Výpis telefonních seznamů

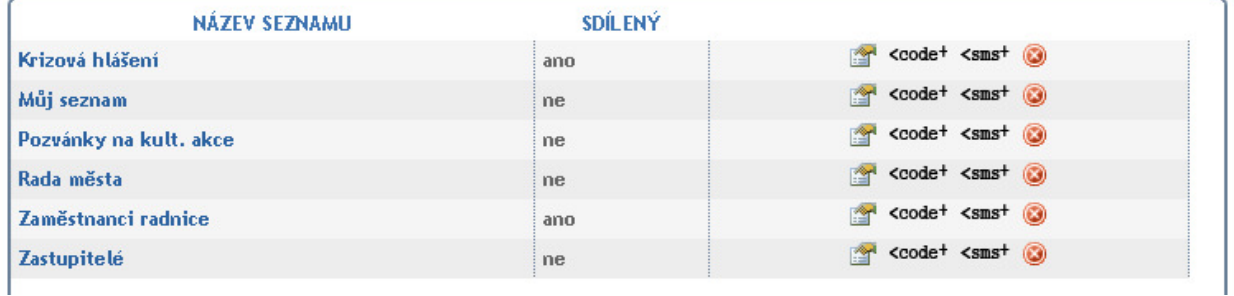

Při zakládání nového seznamu zvolíte výstižné jméno, a pak přidáváte do seznamu jednotlivé uživatele. Uživatele můžete do založeného seznamu rovněž importovat z CSV souboru v následujícím formátu:

Sloupec A – telefonní číslo (povinné)

Sloupec B – jméno příjemce (pokud nevyplníte, systém dosadí tel. číslo) Sloupec C – L mohou být jakékoli položky, které můžete v textu zprávy použít zástupným znakem \$písmeno\_sloupce. Například \$C, \$D

**POZOR : V p**ř**ípad**ě**, že nepoužijete v importovaném souboru** č**ísla ve formátu s mezinárodní p**ř**edvolbou, systém automaticky p**ř**ed devítimístné** č**íslo doplní**  č**eskou p**ř**edvolbu"420" .** 

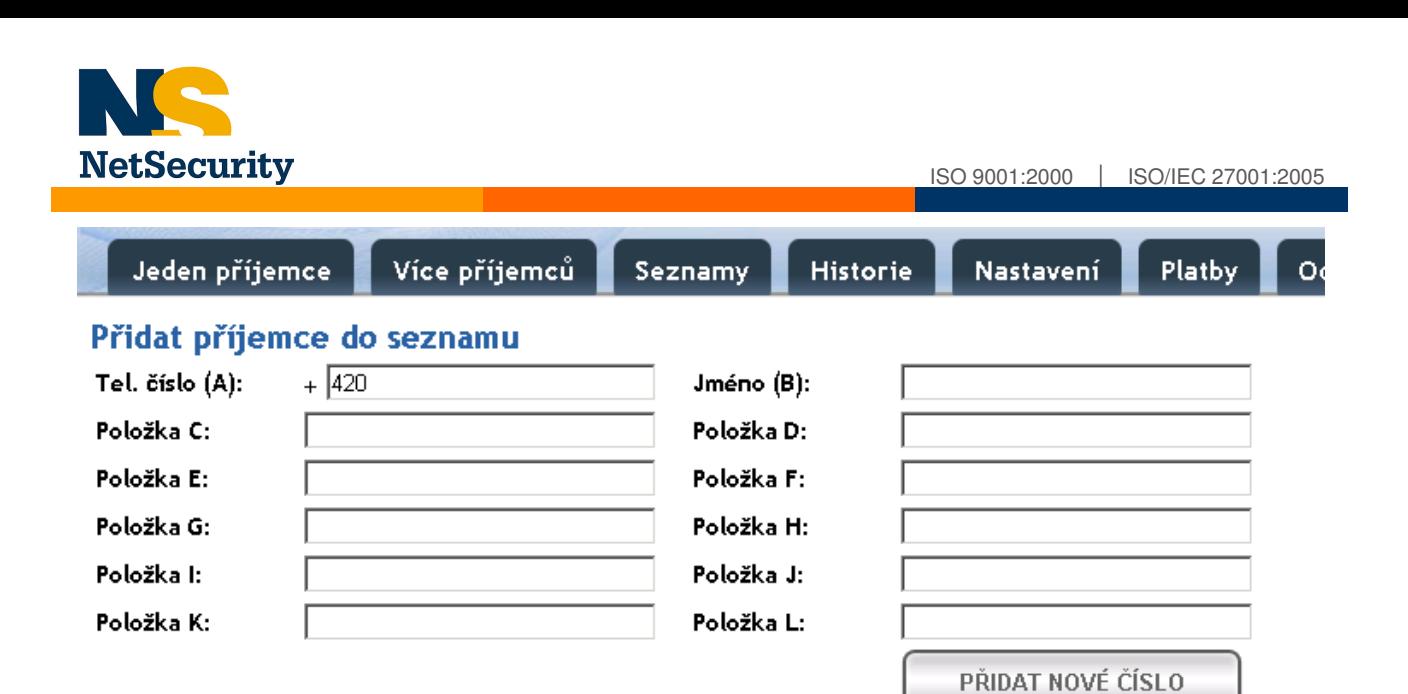

#### Přidat více příjemců do seznamu

Písmena položek výše jsou v souladu se značením sloupců v aplikaci MS Excel. Připravený sešit uložte jako CSV soubor a importujte. Položky C až L můžete použít pro customizaci hromadných zpráv, např. oslovení. Zástupný znak z textu zprávy je Špísmeno (\$C, \$D aspod.).

**IMPORTOVAT Z CSV** 

#### **P**ř**íklad customizace zpráv více p**ř**íjemc**ů**m:**

- 1) Založíte si nový seznam, který pojmenujete například **b**ě**žné ú**č**ty**.
- 2) V excelu si **p**ř**ipravíte seznam p**ř**íjemc**ů, přičemž v prvním sloupci (A) budou uvedena tel. čísla, ve druhém (B) jména, ve třetím (C) čísla účtů, ve čtvrtém (D) zůstatky účtů.
- 3) Excelový soubor **uložíte jako csv** soubor hodnoty oddělené středníkem.
- 4) Csv soubor **naimportujete** do vytvořeného seznamu **b**ě**žné ú**č**ty**
- 5) Otevřete záložku **Více p**ř**íjemc**ů**,** vyberete jako příjemce seznam běžné účty
- 6) Napíšete zprávu : Vazeny kliente, na Vasem uctu c.: \$C je aktualni zustatek \$D Kc.
- 7) Kazdy klient ze seznamu pak obdrzi zpravu: Vazeny kliente, na Vasem uctu c.: 12345 je aktualni zustatek 1234,56 Kc.

Pozn. **Vždy je pot**ř**eba dodržet formát sloupc**ů **A a B (tel.** č**íslo a jméno)** ! Tyto sloupce jsou povinné. Ostatní sloupce je možné naplnit libovolnými daty, nebo je můžete ponechat prázdné.

Aplikace rovněž umožňuje správné oslovení příjemce pátým pádem. Pokud například do pole C uvedete příjmení příjemce a v textu zprávy poté proměnnou #C smssender v textu zprávy použije správné oslovení.

Příklad: Pokud bude ve sloupci C uveden text "Novák", použijete v textu SMS zástupný znak "**pane #C**" a tím dojde k jeho nahrazení za "**pane Nováku**" .

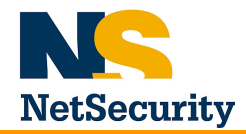

**Upozorn**ě**ní: Po**č**et znak**ů **odesílané zprávy m**ů**že nar**ů**st o po**č**et znak**ů **použitých prom**ě**nných. Pokud tedy nap**ř**íklad napíšete zprávu o 160 znacích a zástupné znaky budou nahrazeny delšími textovými** ř**et**ě**zci, dojde k nár**ů**st**ů **po**č**tu znak**ů **a rozd**ě**lení zprávy na dv**ě **a více zpráv.** 

### **Formáty telefonních** č**ísel**

Při zadávání čísla příjemce dodržujte vždy formát (směrový kód země)+(příjemce). Pro ČR tedy 420+příjemce (například 420602123456). Úvodní nuly, případně zástupný znak "+" systém odstraní.

Pokud zadáte do pole příjemce pouze posledních 9 znaků (602123456), systém sám doplní před zadané telefonní číslo kód 420.

### **Registrace uživatel**ů **do seznam**ů **p**ř**es WWW a SMS**

Vytvořené seznamy můžete libovolně upravovat a mazat. Zvolíte-li, že je seznam sdílený, budou s tímto seznamem moci pracovat i jiní, Vámi založení uživatelé, v režimu ReadOnly.

Pokud kliknete na odkaz **<code+**, bude vám nabídnuto zkopírování kódu, kterým můžete do vlastních webových či intranetových stránek vložit formulář, jehož prostřednictvím je možné realizovat registraci příjemců. Jestliže tento kód umístíte na stránky města/obce/firmy, mohou se Vaši občané/zákazníci sami přidávat do odpovídajících seznamů (informačních kanálů).

Pokud spravujete více tématicky zaměřených seznamů, můžete korespondující formulář umístit vždy na odpovídající stránku města/obce/firmy. Například stránka s kalendářem kulturních akcí může obsahovat formulář pro registraci uživatelů, kteří chtějí být na nové akce upozorňováni pomocí SMS.

Přidávání uživatelů do seznamu prostřednictvím www formuláře je chráněno proti SPAM robotům. Tato funkce zajistí, že každý požadavek nového příjemce iniciovaný z www formuláře bude podléhat Vašemu schválení. Pro autorizaci takového požadavku postačí kliknutí na odkaz v zaslaném e-mailu a požadavek následně schválit či zamítnout. K přehledu čekajících registrací se dostanete rovněž pomocí menu **Seznamy**.

### Přehled registrací z WWW, které čekají na pridání do seznamů

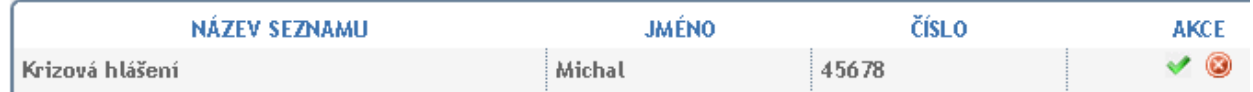

Mimo kódu pro www je po kliknutí na odkaz **<sms+** nabídnut alternativní způsob registrace pomocí odeslané SMS. Pokud tedy uživatel odešle nabídnutý kód na číslo 608 512 513 bude automaticky do seznamu příjemců zařazen. Pokud se rozhodnete pro tuto cestu registrace, můžete do obecního/městského/firemního periodika vložit informaci podobnou tomuto příkladu:

#### **P**ř**íklad :**

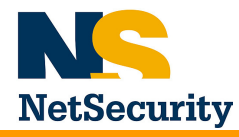

Od 1.11.2008 se mohou všichni občané našeho města registrovat k odběru informací prostřednictvím městského SMS rozhlasu.

Pro registraci k odběru informací o připravovaných kulturních akcích (info kanál kultura) zašlete SMS ve tvaru :

**ADD bae46** na tel. číslo 608 512 513

Pro registraci k odběru připomínek na konající se jednání zastupitelstva (info kanál zastupitelstvo) zašlete SMS ve tvaru:

**ADD bte76** na tel. číslo 608 512 513

Pro registraci k odběru důležitých informací z radnice (info kanál povodně, havárie apod.) posílejte SMS ve tvaru:

**ADD btr77** na tel. číslo 608 512 513

\*První sada znaků určuje akci, druhá pak identifikuje konkrétní seznam příjemců. (platí : add = přidat, del=odstranit) Znovu upozorňujeme, že **výše uvedené kódy jsou jen p**ř**íklady**. Vaše kódy získáte po kliknutí na ikonku **sms+**

**V menu Nastavení > Odpov**ě**di na sms registrace** ještě doporučujeme zapnout funkci potvrzovací odpovědi. Ve výchozím stavu je tato funkce vypnuta.

**Dále upozor**ň**ujeme, že do jednoho seznamu není možné vložit stejné** č**íslo více než jedenkrát. Jakýkoli pokus o p**ř**idání** č**ísla, které již v seznamu je, bude neúsp**ě**šný.** 

### **Historie**

V záložce **Historie** je k dispozici přehled komunikace. Každá odeslaná sms je zaznamenána v historii. V historii můžete vyfiltrovat pouze komunikaci s určitým příjemcem zadáním jeho telefonního čísla do okénka **Hledané** č**íslo p**ř**íjemce.**  V sloupci **Stav** je k dispozici informace o tom, zda byla zpráva doručena, či nikoli (pokud byla vyžádána informace o doručení)

Při podržení kurzoru nad slovem "doručeno" získáte informaci o přesném čase doručení. Kliknutím na odkaz počtu znaků se Vám zobrazí okno s textem odeslané zprávy.

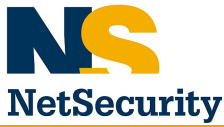

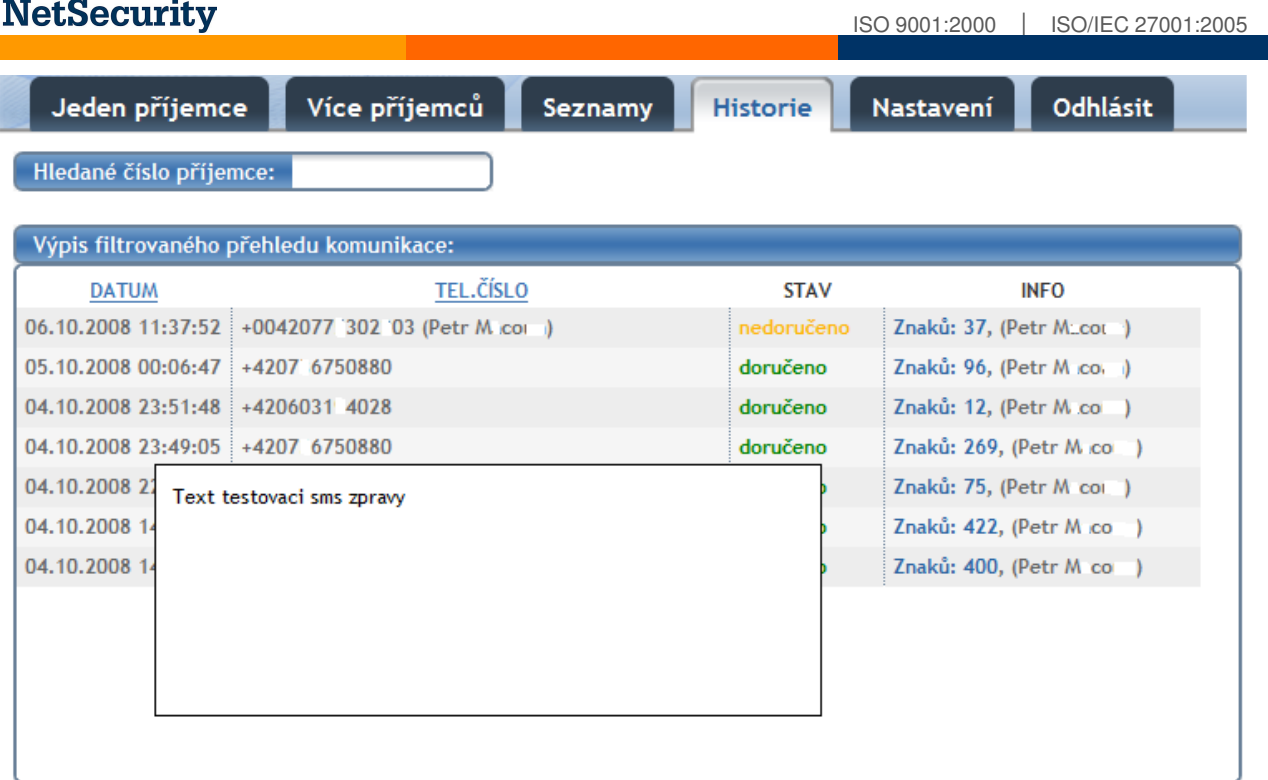

**Export do CSV** 

Celou historii komunikace je možné uložit do csv souboru pro případ zálohování, či zpracování externí aplikací.

**Upozorn**ě**ní: Každý uživatel má k dispozici pouze svou historii. Jen uživateli s právy Administrátora se zobrazuje historie v rámci celé spole**č**nosti.** 

### **Nastavení:**

Toto menu je dostupné pouze uživatelům s právy **Administrátora** a je rozděleno do třech základních podskupin.

### **Základní nastavení systému**

- Název firmy název Vaší společnosti
- Odesílatel pokud je nevyplněno, zobrazuje se příjemcům výchozí telefonní číslo jako odesílatel sms zpráv. Do pole můžete vyplnit čísla i písmena o maximální délce 11 znaků. O tyto znaky pak bude zkrácen počet dostupných znaků sms zprávy. Pokud nevyplníte nic, systém bude odesílat z výchozího čísla 1111 a dostupný počet znaků nebude snížen.
- Podpis, který bude automaticky připojen na konec zprávy (všichni uživatelé)

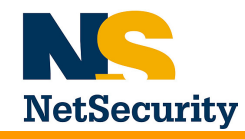

### **Správa uživatel**ů**:**

Pod tímto odkazem Administrátor spravuje uživatelské účty v rámci Vaší společnosti. Administrátor má právo založit libovolný počet uživatelů s oprávněními **User** a **Power user.** Po založení uživatele je na emailovou adresu uživatele zaslána zpráva s přihlašovacími údaji.

### **Zabezpe**č**ení:**

V tomto oddělení je možné nastavit:

- Automaticky přidávaný podpis (textový řetězec, který bude automaticky přidán na konec zprávy)
- Spravovat databázi čísel příjemců, jimž nesmí být zpráva odeslána.

# **Platby:**

Na této stránce jsou v přehledné tabulce uvedeny počty odeslaných SMS v aktuálním měsíci

a ceny dle objemu odeslaných SMS. Aktuálně aplikované ceny jsou podbarveny modře.

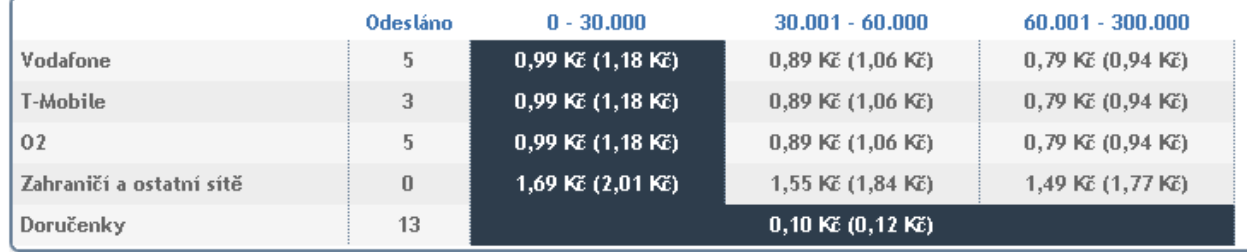

Změna cen vyhrazena.

Aktuálně aplikované ceny jsou v závislosti na dosažených měsíčních objemech zvýrazněny podbarvením. Rozdělení mezi operátory je realizováno dle předvoleb (nezohledňují se přenesená čísla). Cena za doručenku je aplikována jen pokud je tato funkce vyžádána. Ceny včetně DPH jsou uvedeny v závorce.

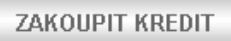

Kliknutím na tlačítko **Zakoupit kredit** zvolíte platební metodu. Zvolíte-li platbu převodem, vygenerujete si výzvu k platbě, která Vám bude zaslána e-mailem na adresu, kterou se do systému přihlašujete. Případně můžete zvolit platbu kreditní kartou či prostřednictvím systému PayPal.

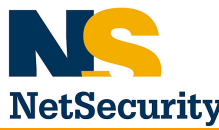

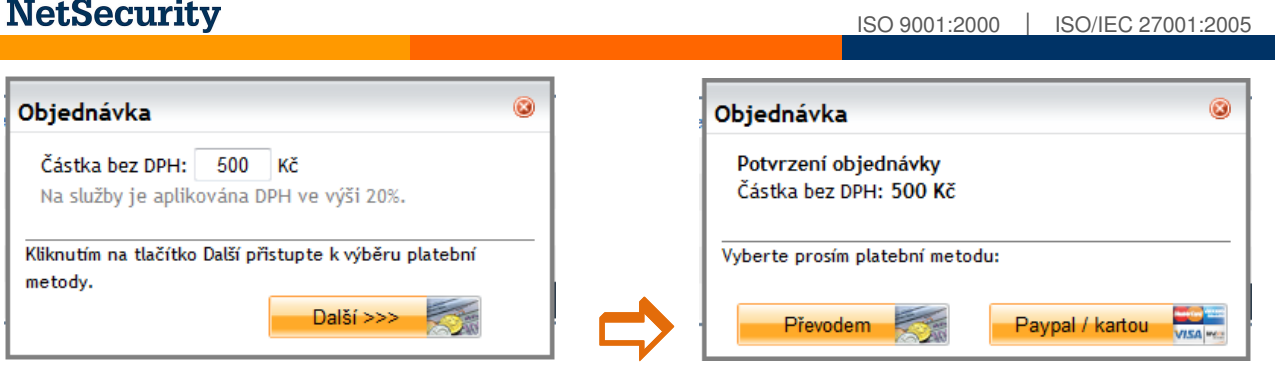

V tabulce **Platební transakce** naleznete historii zrealizovaných plateb. Nový záznam se v této tabulce zobrazí až v okamžiku, kdy je Vaše platba připsána na účet.

# **Napojení externích aplikací pomocí API**

Aplikace SMS sender poskytuje zdarma API rozhraní, které můžete použít k odesílání SMS přímo z Vašich webových stránek. API rozhraní je dostupné pro jazyk PHP a jeho použití dosáhnete následujícím postupem:

1) Rozhraní je napojeno na nového uživatele s oprávněním "API". Nového uživatele může vytvořit administrátor v menu "Nastavení – Správa uživatelů".

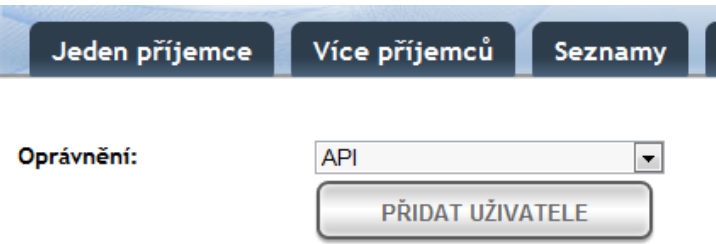

2) Po výběru oprávnění "API" a stisknutí tlačítka "Přidat uživatele" bude vytvořeno nové API rozhraní. Všechna API rozhraní budou vypsána na stejné stránce v tabulce "Výpis API".

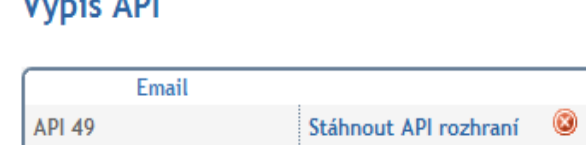

MALLA AINE

3) Po kliknutí na odkaz "Stáhnout API rozhraní Vám bude nabídnut ke stažení soubor archivu ZIP, který obsahuje předgenerované soubory včetně autentizačních údajů pro připojení k smssender.cz. Následně rozbalte stažený archiv.

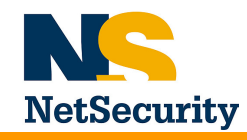

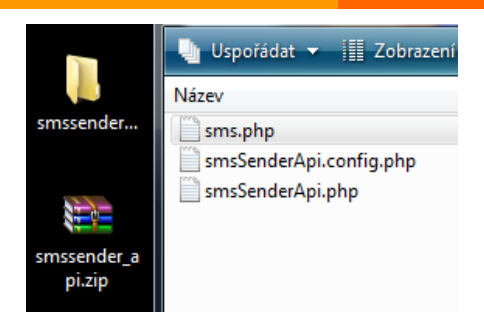

4) Funkce pro odeslání SMS se nachází v souboru "smsSenderApi.php". Příklad použití této funkce včetně odchycení návratových kódů se nachází v souboru "sms.php".

```
1 \times 2php
 \overline{2}require once("smsSenderApi.php");
 \mathbf{B}$result = sendSms( "420000000000", "Testovaci zprava." )\overline{4}\mathbf{r}_i6
        if(eregi("^ok ([0-9]+);", $result, $regs) == TRUE)
 \mathcal{L}\cdot$dorucenka = $regs[1]; // identifikátor SMS zprávy pro získání doručenky
 \mathbf{a}\alphaecho sprintf ("Zpráva číslo %d byla úspěšně odeslána. <a href=\"http://www.smssender
      \mathbb{R}^21011<sup>1</sup>else
12<sup>7</sup>\mathbf{f}13
            switch ($result)
14
            \mathbf{f}case "err 01": echo "Neplatné přihlašovací údaje.";
15<sub>1</sub>break:
               case "err 02": echo "Nemáte dostatečný kredit.";
16
                                                                                                  break:
               case "err 03": echo "Chybně zadané číslo.";
                                                                                                  break;
17
18
                case "err 04": echo "Nesprávně zadané údaje.";
                                                                                                   break;
                case "err 05": echo "Číslo je obsaženo na blacklistu.";
1.9
                                                                                                  hreak:
               case "err 10": echo "Služba SMSender není v tuto chvíli dostupná."; break;
20
                                 echo "Služba SMSender není v tuto chvíli dostupná.";
21default:
22
            \mathcal{F}23
        \overline{1}24 25
```
Funkce "sendSms" je volána pomocí 3 parametrů:

- 1. číslo příjemce
- 2. zpráva
- 3. volitelný parametr doručenky (1...vyžádat implicitní, 0...nepožadovat)
- 4. volitelný parametr odesílatele (pokud není nastaven, je implicitně použit odesílatel, který je nastavený v aplikaci) – parametr musí být dříve schválen pomocí aplikace

V případě, že byla zpráva úspěšně odeslána, navrátí API rozhraní kód "ok" a za ním, oddělené mezerou, unikátní číslo odeslané SMS zprávy. Toto číslo slouží k dotázání se na doručení zprávy (pokud byla vyžádána doručenka).

5) Získání statusu doručení SMS zprávy je možné na adrese http://www.smssender.cz/app/api/dorucenka.php?id=\$cislo\_sms \$cislo\_sms je část návratového kódu odeslané zprávy za slovem ok, viz výše

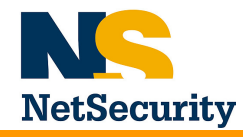

**D**ů**ležité** : Prosíme zajistěte, aby vaše aplikace prvně zjišťovala stav doručení nejdříve 30 sekund po odeslání zprávy. V případě, že napoprvé nezískáte informaci o doručení, opakujte další dotazy takto:

- 30 sekund (první pokus)
- 5 minut
- 30 minut
- 5 hodin
- 24 hodin
- 48 hodin

Po prvním úspěšném zjištění času doručení se už dále na stav doručení zprávy nedotazujte. Pokud nedodržíte přesně tyto zásady, může dojít k zablokování vaší IP adresy z důvodu velkého množství realizovaných požadavků.